# **IBM Hyper-Scale Manager version 1.4 Quick Start Guide for installation as application**

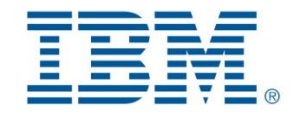

This quick guide walks you through installing the IBM Hyper-Scale Manager as an application and using it with the IBM Storage XIV Management (XIV GUI).

This installation type is intended for storage administrators who are Linux power users that want to control how the OS is maintained.

In this package installation you need to manually conform to a set of pre-requisites. The installation itself is fast and simple, and the application is installed as a service.

## **1: Installing the IBM Hyper-Scale Manager**

- 1. Follow the specification:
	- The installation takes place on a 64-bit RHEL 6 OS
		- Memory and CPU:
			- Up to 60 XIV systems 4 GB; dual core
			- 61-100 XIV systems 6 GB; quad core
			- 101-120 XIV systems 6 GB; six core
			- 121-144 XIV systems 8 GB; six core
		- Disk space requirements
			- At least 1 GB of disk space in the /tmp directory
			- 76 GB free space under the given installation path (the path is configurable, and does not have to be the home directory)
	- Ports
		- Outbound/Inbound: RMI 1199-1209
		- Inbound only: SSH/SCP 22
		- Outbound only: SMTP 25
			- o Communication with XIV systems 7778
			- o RESTful API port 8443
	- The installation must be done with the root user
	- The installation is adding a new user, named **msms**, for running the application.
- 2. Download the installation file: IBM-Hyper-Scale-Manager  $1.4.0-*$  SA.bin [from IBM Fix Central.](http://www-933.ibm.com/support/fixcentral/swg/selectFixes?parent=Enterprise+Storage+Servers&product=ibm/Storage_Disk/XIV+Storage+System+(2810,+2812)&release=1.4&platform=All&function=all)
- 3. SCP/SFTP the file to /root using the *root* user name:
- \$ scp IBM-Hyper-Scale-Manager\_1.4.0-\*.bin root@remotehost:/root
- 4. Run:

#### ./rhel-sa1.4.0-3.bin

- 5. Accept the installation location, or select another location and click Enter. You will be asked to approve the installation.
- 6. Accept the license agreement.
- 7. Provide the IBM Hyper-Scale Manager IP Address / hostname to the Storage Administrator in order to continue to Step 2:
	- IP address
	- Hostname

## **2: Initializing the Multi-System Manager Inventory**

This step is for the XIV storage administrator.

Make sure you have the IBM Hyper-Scale Manager server IP Address / hostname.

- 1. Export a list of the XIV systems you are currently using from the **Systems > Export Systems File** dialog on the GUI.
	- If you don't have an IBM XIV GUI, go to step 2.
- 2. Install **IBM XIV GUI 4.3**.
- 3. Launch the GUI in Direct mode (direct mode means connecting an XIV system directly to the GUI) by selecting **direct** on the Mode field of the Login screen.
- 4. Connect the XIV GUI to the IBM Hyper-Scale Manager through the **Systems > Preferences** dialog.
- 5. If you have exported the systems list on **step 1** (above), open the **Systems > Import Systems File** to import the systems list. Else, add the systems / groups manually. You can do both through the **Systems > Manager Configuration > Inventory** dialog. The default Manager Access Code is **adminadmin**.

You are ready to work with your XIV GUI using IBM Hyper-Scale Manager to enjoy Multi-System features.

### **More information**

The complete set of installation instructions is available on the **IBM Hyper-Scale Manager Installation as application Version 1.4.** This user guide and all other XIV documentation are available on the Information Center: IBM® XIV® Storage System [Information Center website](http://publib.boulder.ibm.com/infocenter/ibmxiv/r2/index.jsp)

IBM Hyper-Scale Manager 1.4 Licensed Materials - Property of IBM. © Copyright IBM Corp. 2013. U.S. Government Users Restricted Rights - Use, duplication or disclosure restricted by GSA ADP Schedule Contract with IBM Corp.

IBM, the IBM logo, and ibm.com are trademarks or registered trademarks of International Business Machines Corp., registered in many jurisdictions worldwide. Other product and service names might be trademarks of IBM or other companies. A current list of IBM trademarks is available on the Web at ["Copyright and trademark information"](http://www.ibm.com/legal/copytrade.shtml) [\(www.ibm.com/legal/copytrade.shtml\)](http://www.ibm.com/legal/copytrade.shtml).